# **新規公開株式(IPO)抽選申込・購入手続 方法**

インターネットトレードでは、新規公開株式(IPO)の「抽選のお申込み」から、 「抽選結果のご確認」「目論見書のご確認」「購入手続」まで行っていただくことができ、大変便利です。

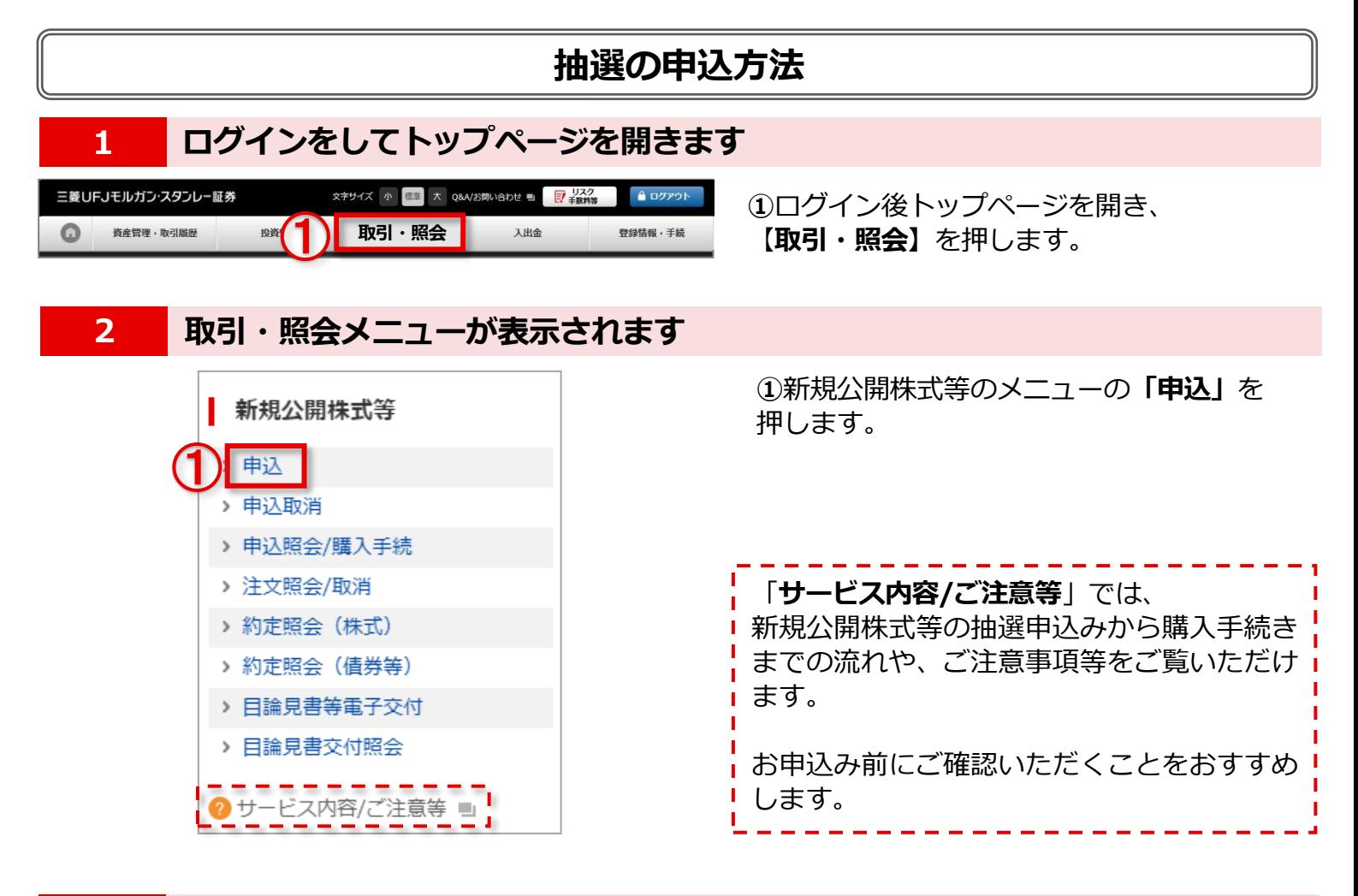

### **3 銘柄を選択します**

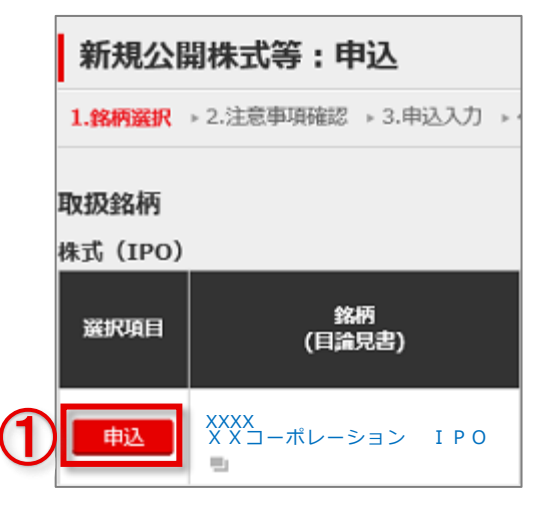

お申込み可能な銘柄が一覧で表示されます。

**①**申込をする銘柄の**【申込】**を押します。

## 三菱UFJモルガン·スタンレー証券

世界が進むチカラになる。 **MUFG**  **www.sc.mufg.jp 三菱UFJモルガン・スタンレー証券 インターネットトレード 操作ガイド**

### **4 注意事項を確認します**

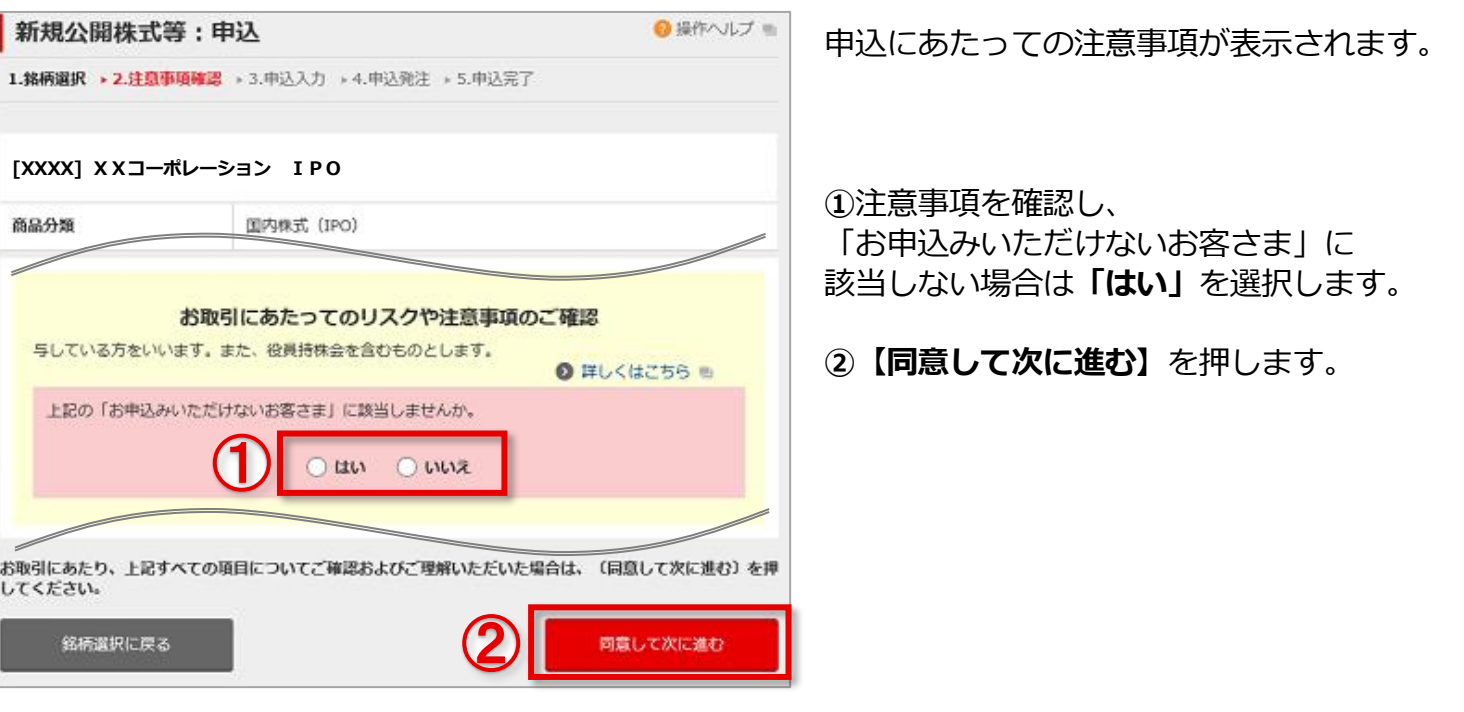

# **5 銘柄を確認し、申込入力をします**

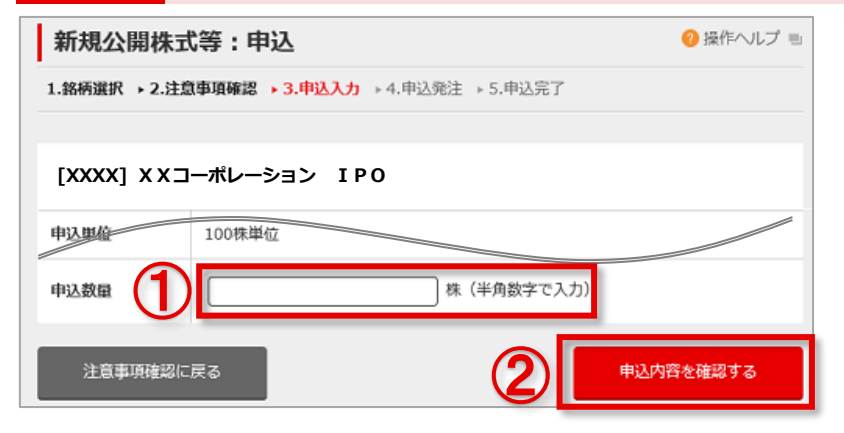

**6 申込内容を確認し、申込を送信します**

### **①**選択した銘柄等を確認の上、 申込数量を入力します。

**②【申込内容を確認する】**を押します。

**①**入力した申込内容を確認の上、 **取引パスワード**を入力します。

**②【申込を送信する】**を押します。

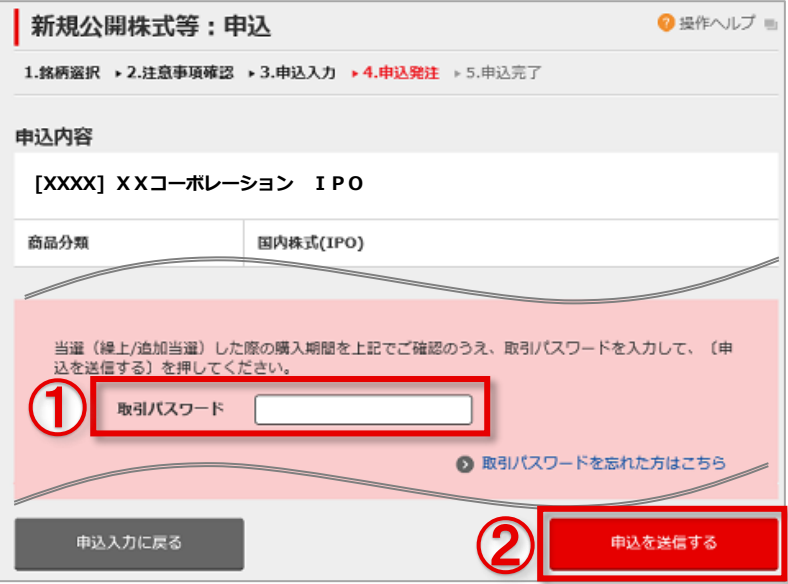

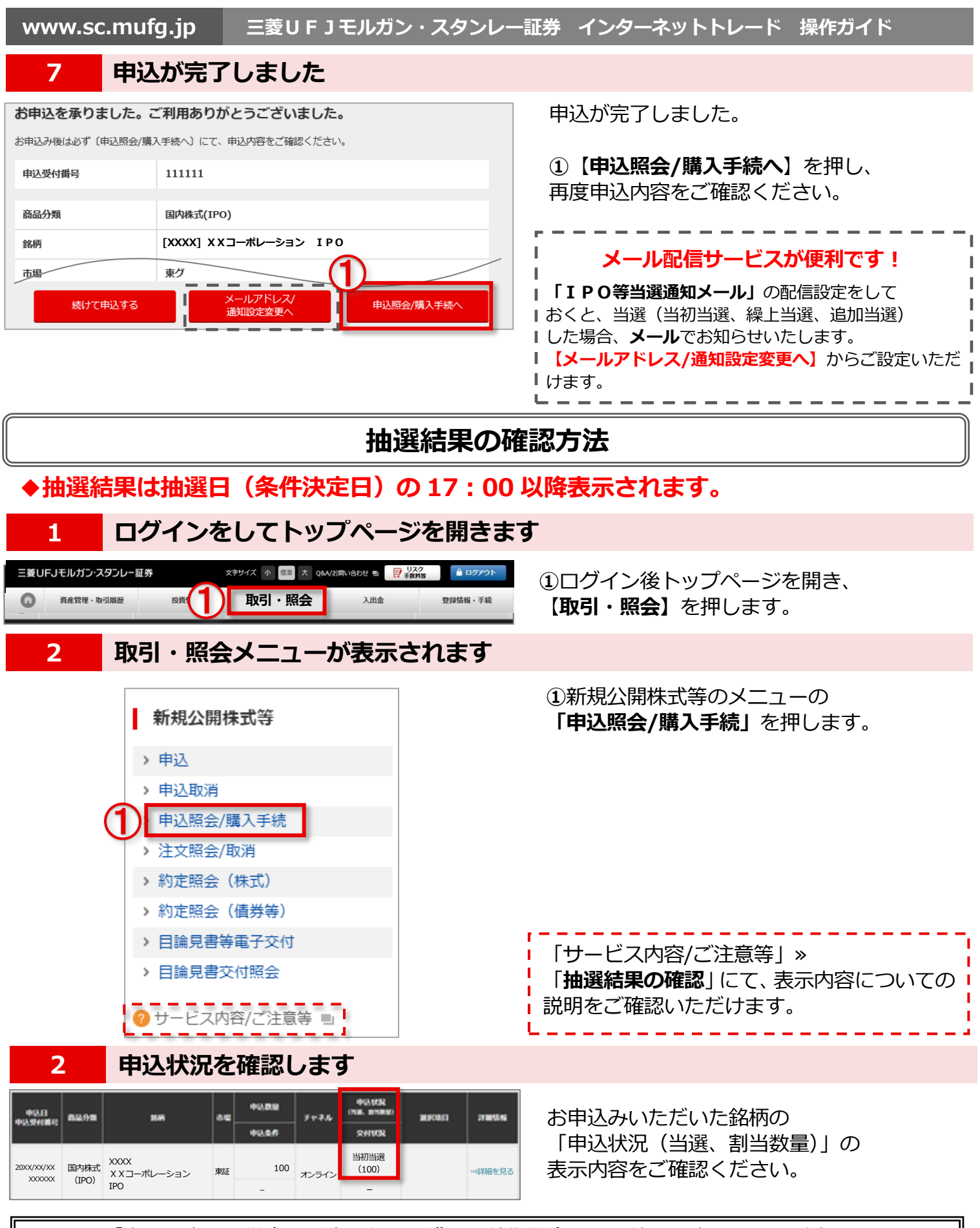

#### 「当選」された場合は、決められた購入手続期間内にお手続きを完了してください。

#### **◆電子交付について**

当選後、購入手続き時に契約締結前交付書面・目論見書を電子交付にてご確認いただきます。 電子交付をするには、事前に電子交付サービス(目論見書等)のお申込みが必要です。 画面上の、**【登録情報・手続】⇒【電子交付契約】**よりお申込みいただけます。

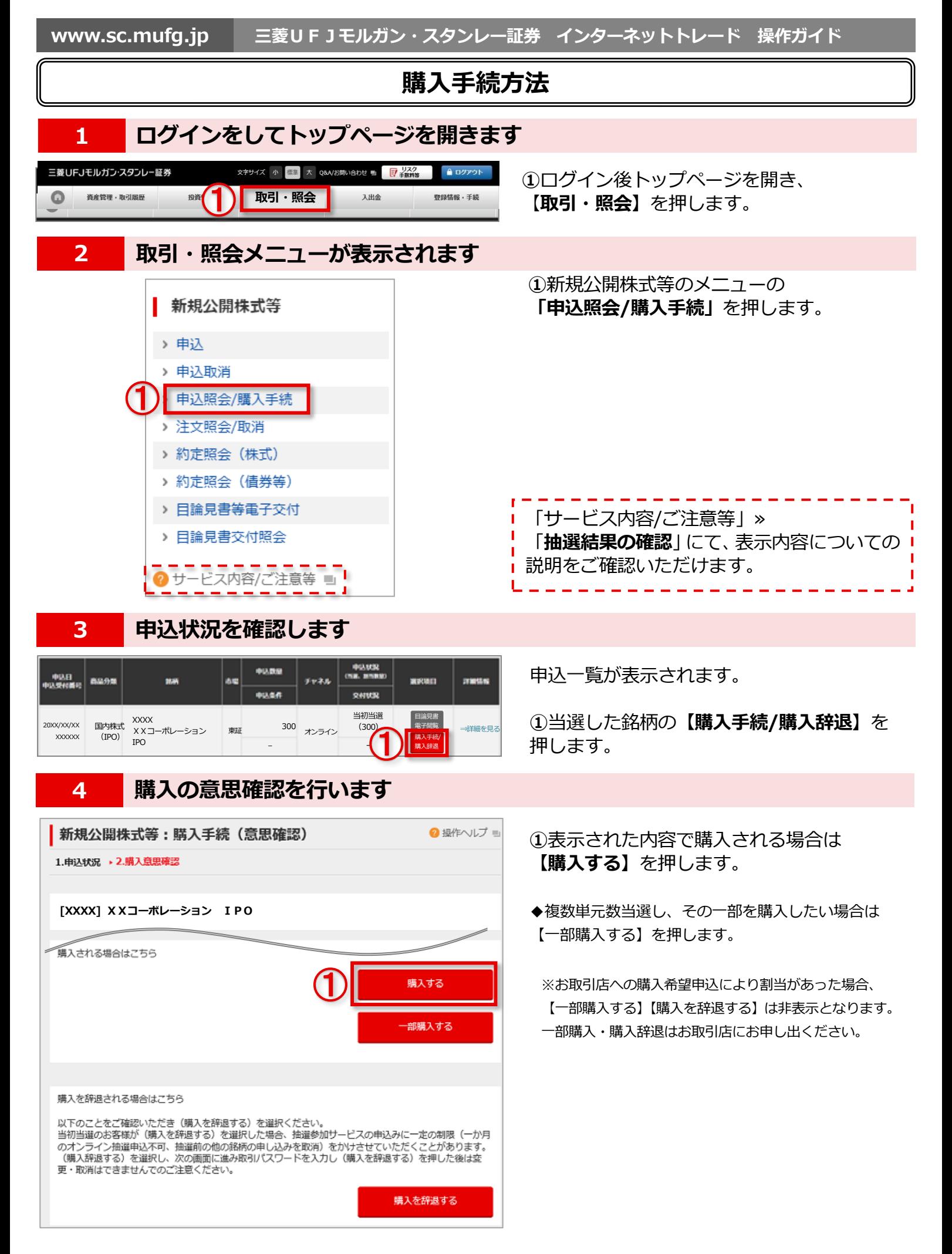

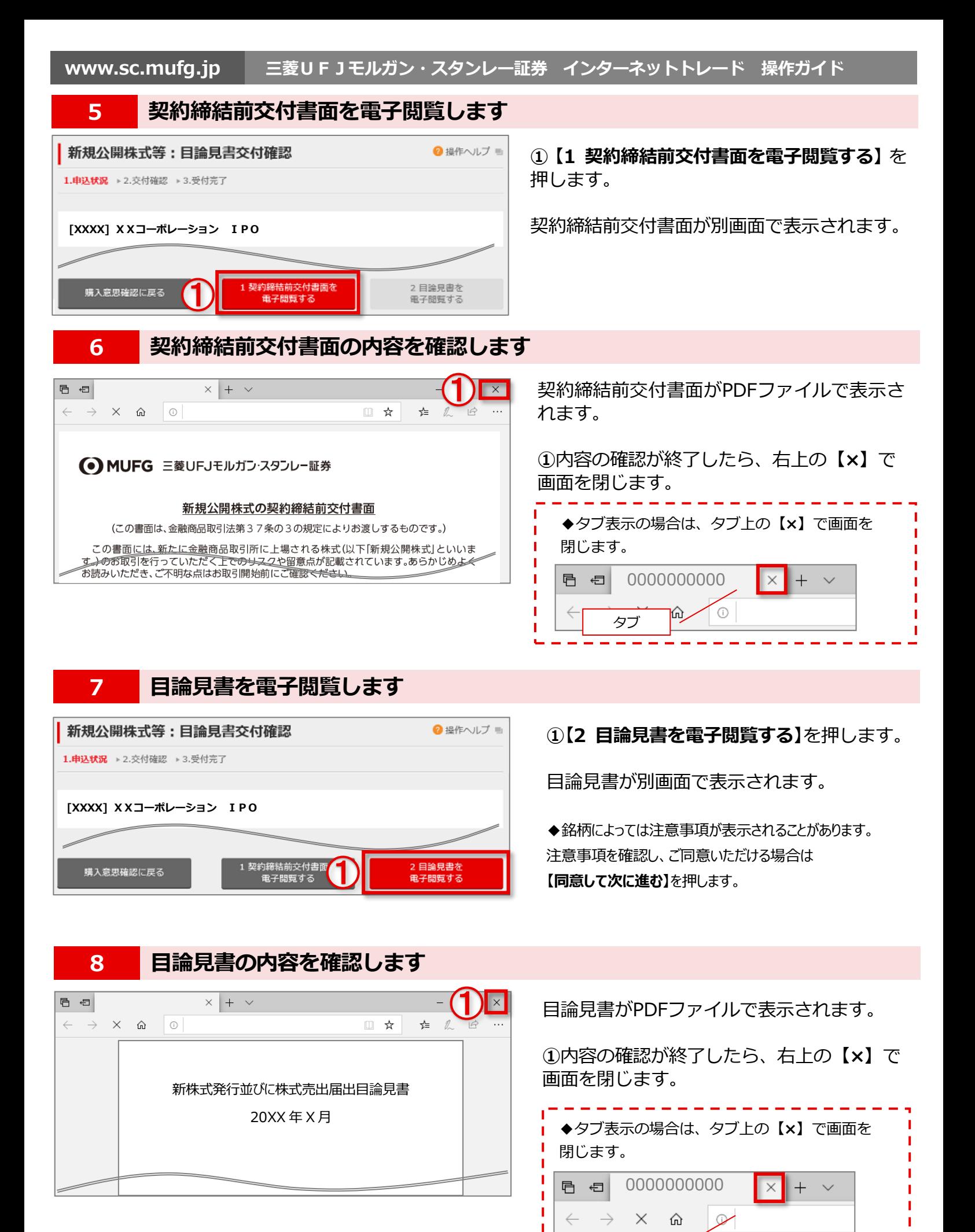

5/7

タブ

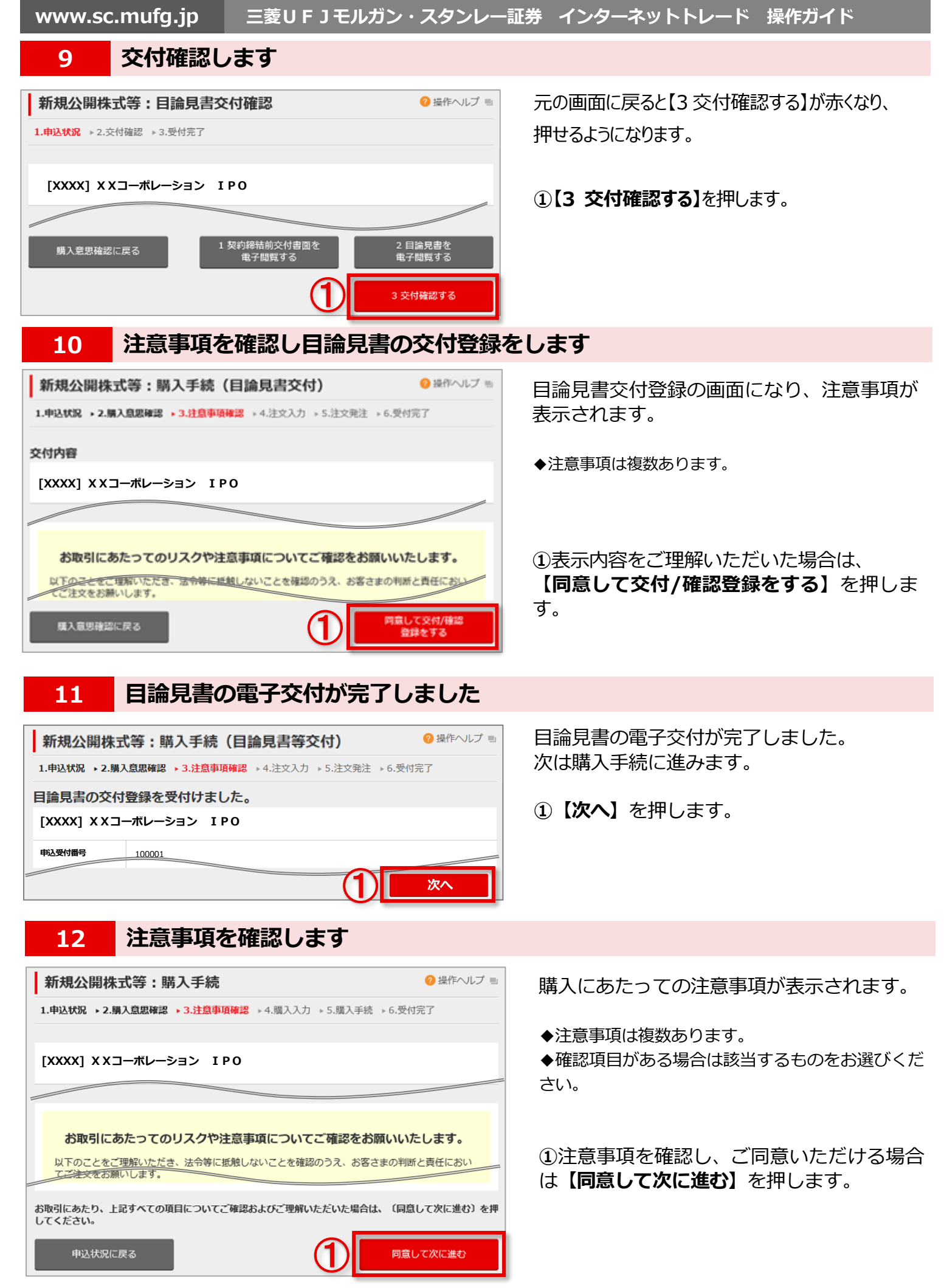

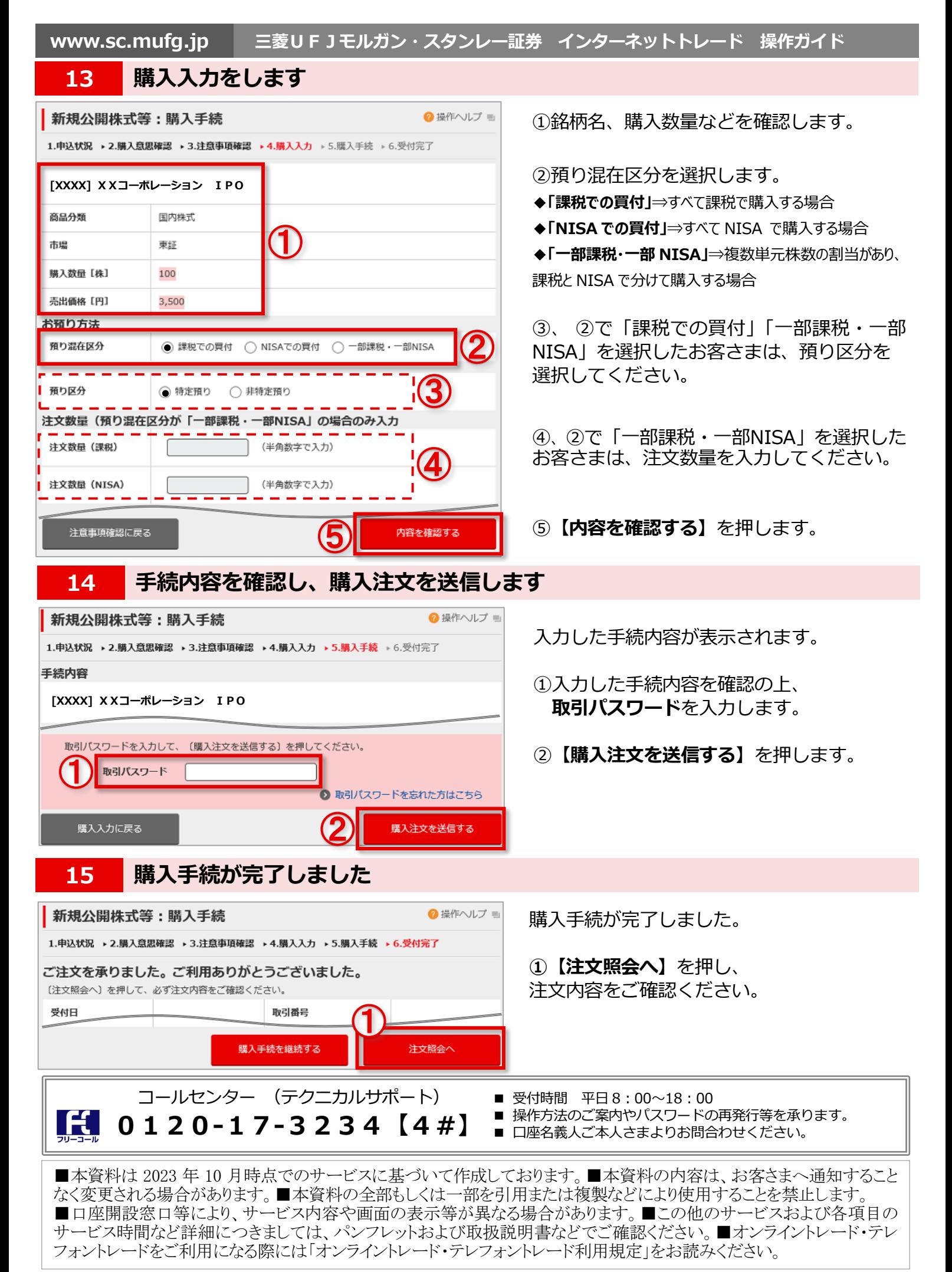